## Radiografías

## ¿Dónde pueden visualizarse las radiografías?

Las radiografías tendrán un acceso especial dentro de la extranet en el apartado de *Imágenes*, que se encuentra en la barra de menú a la izquierda de su pantalla.

¿Cuánto tiempo permanecen disponibles en la extranet? ¿Qué hacer en caso de no visualizarlas?

Las imágenes aparecen publicadas en la lista principal por 120 días. Posteriormente, podrá buscarlas por Nombre y Apellido en la barra de búsqueda que se encuentra en la parte superior. De todas maneras, se recomienda siempre descargarlas en su computadora.

## ¿Cómo hago para descargar las imágenes y visualizarlas en mi pc?

Debe hacer click en el ícono que se encuentra a la derecha del estudio del paciente

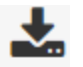

Pero para poder visualizarlas una vez descargadas; DEDE instalar el visualizador DICOM desde [aquí](http://www.microdicom.com/component/jdownloads/send/3-software/299-microdicom-2-0-0-x64.html)

para sistemas operativos de 64 bits y desd[e aquí](http://www.microdicom.com/component/jdownloads/send/3-software/301-microdicom-2-0-0-win32.html) para sistemas operativos de 32 bits.

¿Cómo puedo saber si mi equipo ejecuta una versión de Windows de 32 bits o de 64 bits?

- 1- Abra sistema. Para ello haz clic en el botón de Inicio. Haz clic con el botón derecho en Equipo
	- y después haz clic en Propiedades.
- 2- En Sistema puedes ver el tipo de sistema.

Tenga presente que en caso de no tener instalado DICOM podrá descargar, pero NO visualizar las

radiografías.

Los estudios se descargan en formato DICOM (Digital Imaging and Communication in Medicine) que es el estándar reconocido mundialmente para el intercambio de pruebas médicas.